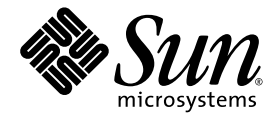

# Sun™ Java Workstation W1100z und W2100z Kurzanleitung

Sun Microsystems, Inc. [www.sun.com](http://www.sun.com)

Artikelnummer 819-0003-10 Oktober 2004, Revision B

Wir freuen uns über Ihre Meinung und Anregungen zu diesem Dokument unter: <http://www.sun.com/hwdocs/feedback>

Copyright 2004 Sun Microsystems, Inc., 4150 Network Circle, Santa Clara, California 95054, USA. Alle Rechte vorbehalten.

[Sun Microsystems, Inc. hat gewerbliche Schutzrechte am geistigen Eigentum in Verbindung mit der in diesem Dokument beschriebenen Technologie. Diese](http://www.sun.com/patents)  gewerblichen Schutzrechte am geistigen Eigentum können im Besonderen und ohne Einschränkung ein oder mehrere US-Patente umfassen, die unter http://www.sun.com/patents aufgeführt sind, sowie weitere Patente bzw. schwebende Patentanmeldungen in den USA und in anderen Ländern.

Die Nutzung, Vervielfältigung, Verteilung und Dekompilierung dieses Dokuments und des Produkts, auf das es sich bezieht, wird durch Lizenzen beschränkt. Das Produkt bzw. dieses Dokument darf ohne vorherige schriftliche Genehmigung von Sun und ggf. seinen Lizenzgebern weder ganz noch teilweise in irgendeiner Form mit irgendwelchen Mitteln reproduziert werden.

Software von Drittanbietern, einschließlich Font-Technologien, ist urheberrechtlich geschützt und wird von Sun-Lieferanten lizenziert.

Teile des Produkts basieren eventuell auf Berkeley BSD-Systemen, die von der University of California lizenziert worden sind. UNIX ist in den USA und in anderen Ländern eine eingetragene Marke, die ausschließlich über X/Open Company, Ltd. lizenziert wird.

Sun, Sun Microsystems, das Sun-Logo, AnswerBook2, docs.sun.com und Solaris sind in den USA und anderen Ländern Marken oder eingetragene Marken von Sun Microsystems, Inc.

Alle SPARC-Marken werden unter Lizenz verwendet und sind in den USA und anderen Ländern Marken oder eingetragene Marken von SPARC International, Inc. Produkte mit SPARC-Markenzeichen beruhen auf einer von Sun Microsystems, Inc entwickelten Architektur.

Die grafischen Benutzeroberflächen (GUI) OPEN LOOK und Sun™ wurden von Sun Microsystems, Inc. für seine Benutzer und Lizenznehmer entwickelt. Sun erkennt die bahnbrechenden Bemühungen von XEROX auf dem Gebiet der Forschung und Entwicklung einer visuellen oder grafischen Benutzeroberfläche für die Computerindustrie an. Sun ist Inhaber einer nicht exklusiven Lizenz von Xerox für die grafische Benutzeroberfläche von Xerox. Diese Lizenz gilt auch für die Lizenznehmer von Sun, die die OPEN LOOK-GUIs implementieren und ansonsten mit den schriftlichen Lizenzvereinbarungen von Sun übereinstimmen.

Rechte der US-Regierung – kommerzielle Verwendung. Für Benutzer der US-Regierung gelten die Standardlizenzvereinbarung von Sun Microsystems, Inc. sowie die zutreffenden Bestimmungen der FAR (Federal Acquisition Regulation) und deren Ergänzungen.

DIE DOKUMENTATION WIRD OHNE MÄNGELGEWÄHR BEREITGESTELLT. ALLE AUSDRÜCKLICHEN ODER STILLSCHWEIGENDEN ZUSICHERUNGEN, ANGABEN UND GARANTIEN, EINSCHLIESSLICH EINER STILLSCHWEIGENDEN GARANTIE DER HANDELSFÄHIGKEIT, EIGNUNG FÜR EINEN BESTIMMTEN ZWECK ODER NICHTVERLETZUNG DER RECHTE DRITTER, WERDEN AUSGESCHLOSSEN, ES SEI DENN, DERARTIGE AUSSCHLUSSKLAUSELN SIND NICHT RECHTSGÜLTIG.

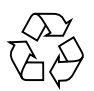

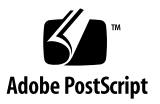

## Inhalt

#### **[Vorwort v](#page-4-0)**

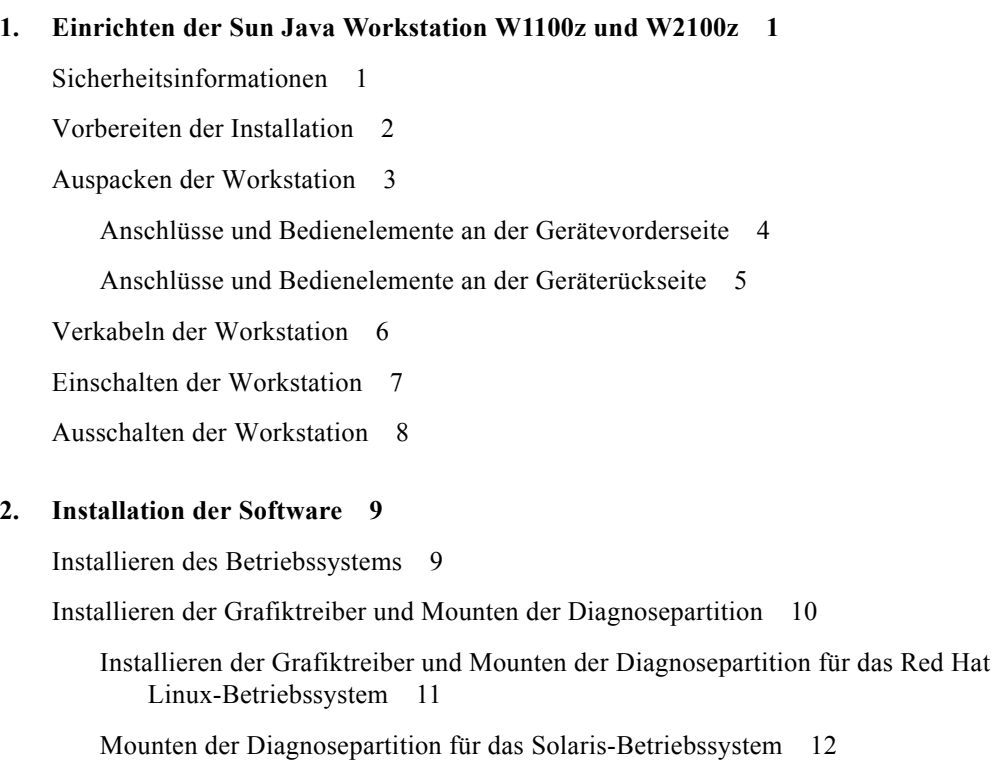

#### <span id="page-4-0"></span>Vorwort

Die *Sun Java Workstation W1100z und W2100z Kurzanleitung* enthält alle Informationen, die Sie für Aufbau, Inbetriebnahme und Konfiguration der Workstation benötigen.

#### Aufbau dieses Handbuchs

Das Dokument ist in die folgenden Kapitel unterteilt:

[Kapitel 1](#page-6-2) enthält Anleitungen zum Auspacken, Verkabeln und Hochfahren der Workstation.

[Kapitel 2](#page-14-2) enthält Informationen zu den von der Sun Java Workstation W1100z und W2100z unterstützten Betriebssystemen und den mitgelieferten Zubehörtreibern.

#### Online-Zugriff auf die Sun-Dokumentation

Eine große Auswahl von Sun-Dokumentationen steht unter der folgenden Webadresse bereit und kann dort eingesehen, ausgedruckt oder bestellt werden:

[http://www.sun.com/documentation/](http://www.sun.com/documentation)

Die jeweils neueste Version der Dokumentation zur Sun Java Workstation W1100z und W2100z finden Sie unter dem Link "Documentation" (Dokumentation) auf den folgenden Webseiten:

http://www.sun.com/w1100z http://www.sun.com/w2100z

## Zugehörige Dokumentation

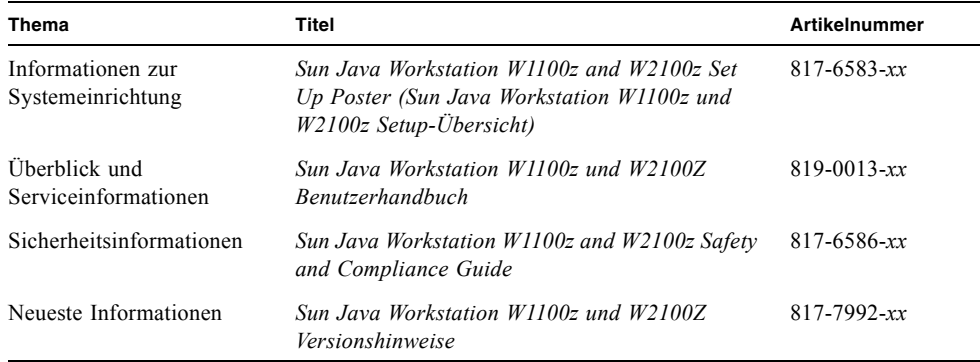

## Kontaktaufnahme mit dem Technischen Kundendienst von Sun

Falls Sie technische Fragen zu diesem Produkt haben, die im vorliegenden Dokument nicht beantwortet werden, besuchen Sie die folgende Website:

[http://www.sun.com/service/contacting/](http://www.sun.com/service/contacting)

## Ihre Kommentare und Anregungen sind erwünscht

Sun ist sehr an Verbesserungsvorschlägen für seine Dokumentation interessiert und begrüßt daher ausdrücklich Ihre Kommentare und Anregungen. Sie können Ihre Kommentare unter folgender Adresse abgeben:

[http://www.sun.com/hwdocs/feedback/](http://www.sun.com/hwdocs/feedback)

Bitte geben Sie den Titel und die Artikelnummer des Dokuments an, auf das sich Ihr Kommentar bezieht. Die Artikelnummer dieser *Sun Java Workstation W1100z und W2100z Kurzanleitung* lautet 817-6584-10

#### <span id="page-6-2"></span>KAPITEL **1**

## <span id="page-6-0"></span>Einrichten der Sun Java Workstation W1100z und W2100z

In diesem Kapitel finden Sie Informationen zu den folgenden Themen:

- ["Sicherheitsinformationen" auf Seite 1](#page-6-1)
- ["Vorbereiten der Installation" auf Seite 2](#page-7-0)
- ["Auspacken der Workstation" auf Seite 3](#page-8-0)
- ["Verkabeln der Workstation" auf Seite 6](#page-11-0)
- ["Einschalten der Workstation" auf Seite 7](#page-12-0)
- ["Ausschalten der Workstation" auf Seite 8](#page-13-0)

#### <span id="page-6-1"></span>Sicherheitsinformationen

Folgende Dokumente enthalten wichtige Sicherheitshinweise zum Arbeiten mit der Sun Java Workstation W1100z und W2100z:

- *Important Safety Information for Sun Hardware Systems*, 816-7190-10 (Druckversion im Lieferumfang enthalten)
- *Sun Java Workstation W1100z and W2100z Safety and Compliance Guide* (817-6586-xx, auf der Dokumentations-CD zu der Sun Java Workstation W1100z und W2100z enthalten).

## <span id="page-7-0"></span>Vorbereiten der Installation

Das folgende Flussdiagramm soll als Wegweiser für die Installation der Sun Java Workstation W1100z und W2100z dienen.

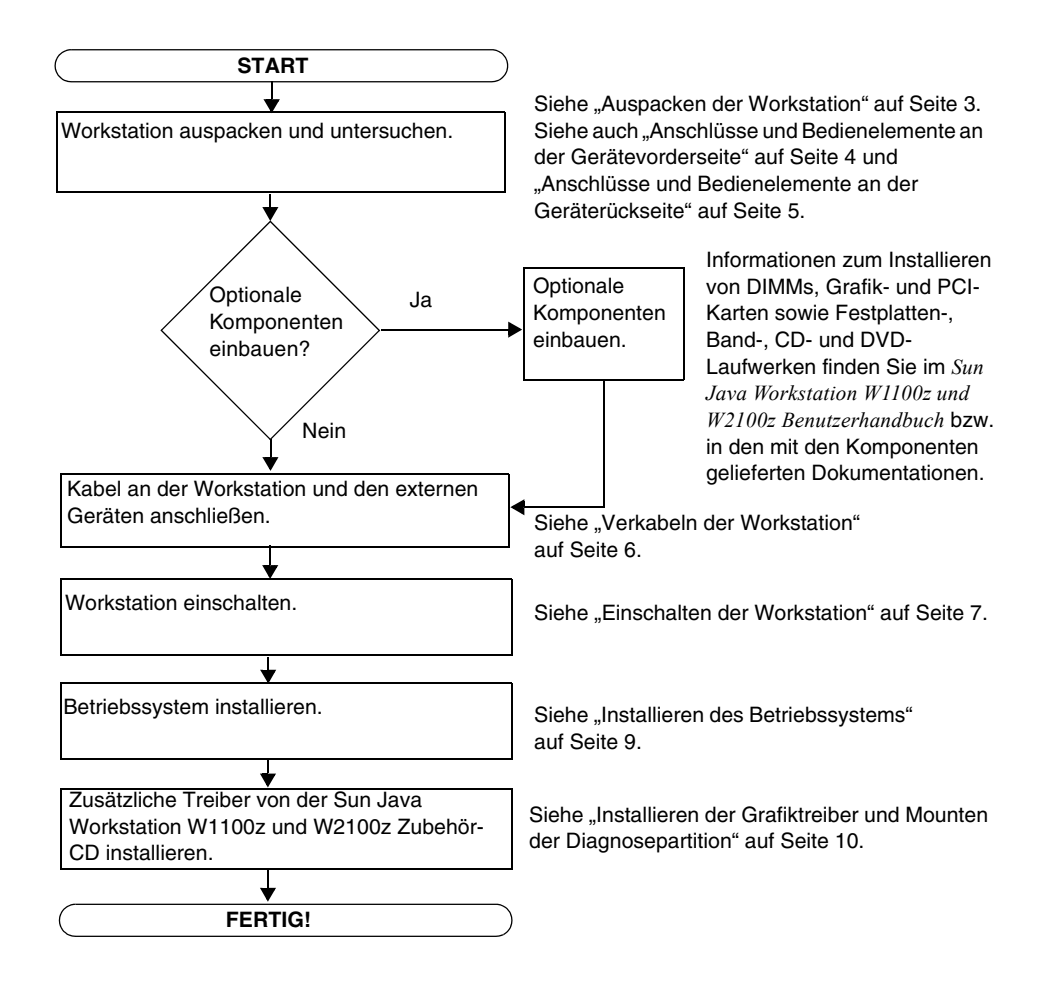

**ABBILDUNG 1-1** Vorgehensweise beim Installieren der Sun Java Workstation W1100z und W2100z

## <span id="page-8-0"></span>Auspacken der Workstation

Entnehmen Sie vorsichtig alle Komponenten der Workstation aus den Transportkartons. Im Lieferumfang der Sun Java Workstation W1100z und W2100z sollten folgende Komponenten enthalten sein:

- Sun Java Workstation W1100z bzw. W2100z
- Dokumentation zur Sun Java Workstation W1100z bzw. W2100z
	- *Sun Java Workstation W1100z and W2100z Set Up Poster*
	- *Sun Java Workstation W1100z and W2100z Safety and Compliance Guide*
	- *Sun Binary Code License*
- Sun Java Workstation W1100z und W2100z Dokumentations-CD
- Sun Java Workstation W1100z und W2100z Zubehör-CD (enthält Grafiktreiber und Diagnosesoftware)
- Ethernetkabel
- Grafikkartenadapter
	- DVI/HD15-Adapter für alle Grafikkarten
	- 60-poliges LFH-Anschlusskabel für Systeme mit NVS280-Grafikkarte
- Solaris 9 x86 Update 6 (4/04)-Mediensatz

Das landesspezifische Zubehörpaket mit Netzkabel, Tastatur und Maus ist separat verpackt.

#### <span id="page-9-0"></span>Anschlüsse und Bedienelemente an der Gerätevorderseite

[ABBILDUNG 1-2](#page-9-1) zeigt die Vorderansicht der Sun Java Workstation W1100z und W2100z.

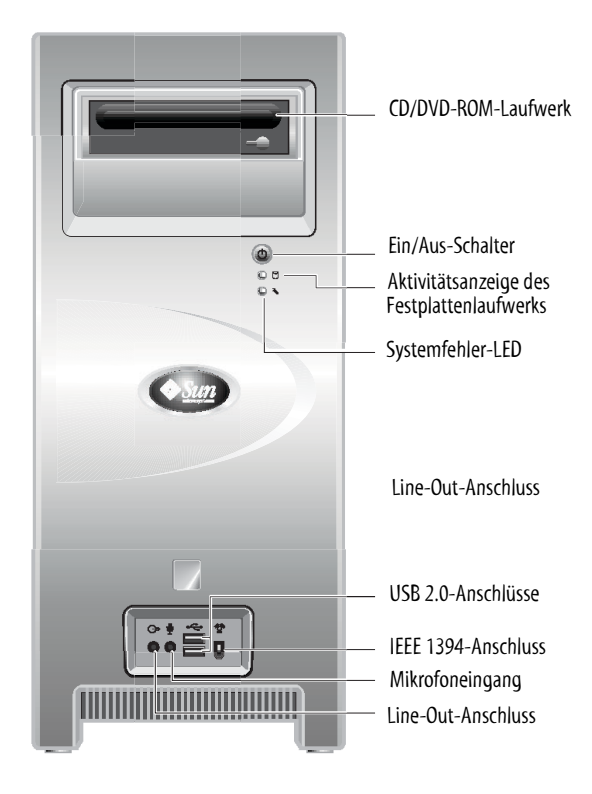

<span id="page-9-1"></span>**ABBILDUNG 1-2** Vorderansicht

**Hinweis –** Die Systemfehler-LED ist derzeit noch nicht aktiv.

#### Anschlüsse und Bedienelemente an der Geräterückseite

[ABBILDUNG 1-3](#page-10-1) zeigt die Rückansicht der Sun Java Workstation W1100z und W2100z.

<span id="page-10-0"></span>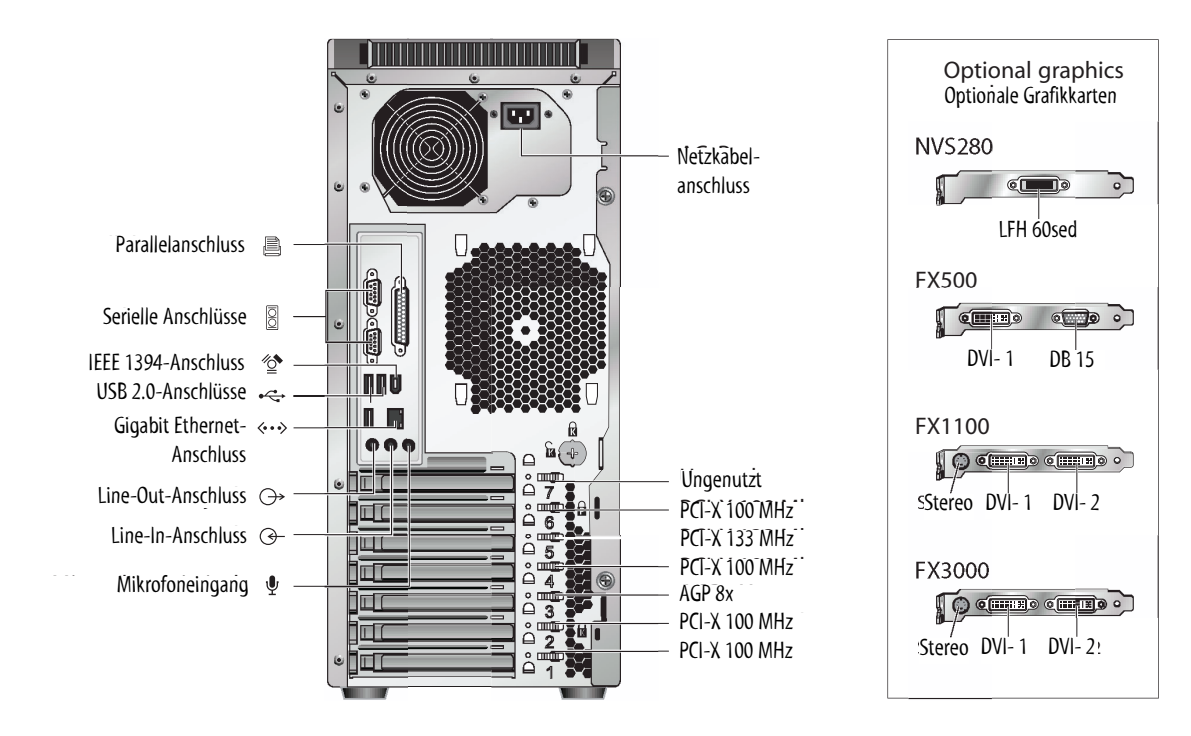

<span id="page-10-1"></span>**ABBILDUNG 1-3** Rückansicht

## <span id="page-11-0"></span>Verkabeln der Workstation

[ABBILDUNG 1-4](#page-11-1) zeigt die Kabelverbindungen der Workstation.

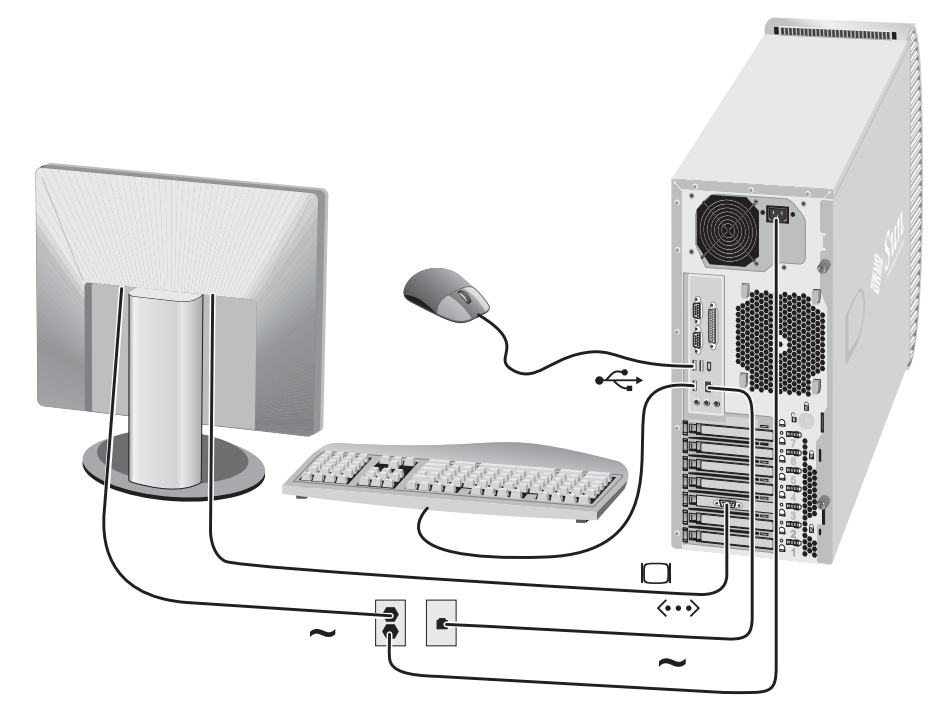

<span id="page-11-1"></span>**ABBILDUNG 1-4** Kabelverbindungen

Verbinden Sie die Workstation und die externen Geräte in der hier angegebenen Reihenfolge (siehe [ABBILDUNG 1-4\)](#page-11-1):

- **1. Stecken Sie den Netzstecker in eine geerdete Steckdose ein.**
- **2. Verbinden Sie die Tastatur und die Maus mit den USB-Anschlüssen an der Geräterückseite.**
- **3. Verbinden Sie das Monitorkabel mit dem Videoanschluss der Grafikkarte.**

**Hinweis –** Wenn die Grafikkarte Ihres Systems nur DVI-Anschlüsse aufweist, müssen Sie vor dem Anschließen des Monitorkabels den beigelegten DVI/HD15-Adapter auf den DVI-Anschluss aufstecken. Wenn Ihr System mit einer Grafikkarte vom Typ NVS280 ausgestattet ist, müssen Sie vor dem Anschließen des DVI/HD15-Adapters den 60-poligen LFH-Splitter aufstecken.

- **4. Verbinden Sie das eine Ende des Ethernetkabels mit dem Ethernetanschluss der Sun Java Workstation W1100z oder W2100z und stecken Sie das andere Ende in eine RJ45- Ethernetbuchse ein.**
- **5. Verbinden Sie alle weiteren externen Geräte mit den entsprechenden Anschlüssen der Workstation.**

#### <span id="page-12-0"></span>Einschalten der Workstation

**Tipp –** Falls Sie optionale interne Komponenten wie zusätzliche DIMMs, PCI-Karten, optische Laufwerke oder Festplattenlaufwerke einbauen möchten, sollten Sie dies tun, bevor Sie die Workstation in Betrieb nehmen. Andernfalls können Sie die Workstation jetzt einschalten.

- **1. Schalten Sie den Monitor und alle externen Geräte ein.**
- **2. Drücken Sie den Ein/Aus-Schalter an der Vorderseite der Workstation** [\(ABBILDUNG 1-2](#page-9-1))**.**
- **3. Vergewissern Sie sich, dass nach Ablauf einiger Sekunden die Betriebsanzeige auf dem Ein/Aus-Schalter aufleuchtet.**

Die Betriebsanzeige auf dem Ein/Aus-Schalter leuchtet auf, sobald der interne Bootvorgang der Workstation beginnt ([ABBILDUNG 1-2\)](#page-9-1).

**4. Bei der erstmaligen Inbetriebnahme der Workstation müssen Sie nach dem Hochfahren des Systems das Betriebssystem installieren.** 

Informationen zum Installieren des Betriebssystems finden Sie in [Kapitel 2](#page-14-2).

### Ausschalten der Workstation

- <span id="page-13-0"></span>**1. Speichern Sie Ihre Daten und schließen Sie alle geöffneten Anwendungen.**
- **2. Bitte lesen Sie die folgenden Informationen zu den verschiedenen Ausschaltoptionen, bevor Sie die Workstation ausschalten:**
	- Schalten Sie die Workstation mithilfe des entsprechenden Befehls oder der entsprechenden Menüoption des Betriebssystems aus.

In den meisten Fällen wird hierdurch zunächst das Betriebssystem heruntergefahren und anschließend die Workstation ausgeschaltet.

■ Wenn sich die Workstation mithilfe des entsprechenden Betriebssystembefehls nicht herunterfahren lässt oder kein solcher Befehl verfügbar ist, drücken Sie den Ein/Aus-Schalter (siehe [ABBILDUNG 1-2\)](#page-9-1).

Hierdurch wird zunächst das Betriebssystem ordnungsgemäß heruntergefahren und anschließend die Workstation ausgeschaltet.

**Hinweis –** Schalten Sie die Workstation möglichst immer auf eine der beiden oben beschriebenen Arten aus, um den Verlust von Daten zu vermeiden.

■ Falls sich die Workstation nicht auf normalem Wege ausschalten lässt, halten Sie den Ein/Aus-Schalter etwa 4 Sekunden lang gedrückt.

Hierdurch wird die Workstation ausgeschaltet, das System jedoch *nicht* ordnungsgemäß heruntergefahren. Diese Methode kann zum Verlust von Daten führen.

Falls sich die Workstation auf keine der beschriebenen Arten ausschalten lässt, lesen Sie bitte die Hinweise im Abschnitt "Fehlerbehebung" des *Sun Java Workstation W1100z und W2100z Benutzerhandbuchs* (817-6585-*xx*).

Nach dem Ausschalten sollten Sie mindestens vier Sekunden warten, bevor Sie die Workstation wieder in Betrieb nehmen.

### <span id="page-14-2"></span><span id="page-14-0"></span>Installation der Software

Dieses Kapitel umfasst die folgenden Abschnitte:

- ["Installieren des Betriebssystems" auf Seite 9](#page-14-1)
- ["Installieren der Grafiktreiber und Mounten der Diagnosepartition" auf Seite 10](#page-15-0)

Die Sun Java Workstation W1100z und W2100z Zubehör-CD enthält außerdem eine Diagnosesoftware. Eine Bedienungsanleitung der Diagnosesoftware finden Sie im *Sun Java Workstation W1100z und W2100z Benutzerhandbuch* (817-6585-*xx*).

#### <span id="page-14-3"></span><span id="page-14-1"></span>Installieren des Betriebssystems

Auf der Sun Java Workstation W1100z und W2100z ist kein Betriebssystem vorinstalliert. Sie müssen daher ein Betriebssystem Ihrer Wahl installieren.

Zum Zeitpunkt der Markteinführung der Sun Java Workstation W1100z und W2100z werden folgende Betriebssysteme unterstützt:

- Red Hat Enterprise Linux 3 WS für x86 32 Bit
- Red Hat Enterprise Linux 3 WS für AMD64 64 Bit
- Solaris 9 x86 HW Betriebsumgebung  $(4/04)$  32 Bit

Die entsprechenden Installationsanleitungen finden Sie in dem im Lieferumfang des jeweiligen Systems enthaltenen Mediensatz.

Während eines begrenzten Zeitraums wird zusammen mit der Sun Java Workstation W1100z und W2100z eine Solaris 9 x86 Update 6-DVD ausgeliefert. Bitte verwenden Sie die der Workstation beigelegte Version von Solaris 9 x86 Update 6, da diese die für den Betrieb von Solaris 9 auf der Sun Java Workstation W1100z bzw. W2100z benötigten Treiber enthält.

Falls Sie Red Hat Enterprise Linux 3 WS auf der Sun Java Workstation W1100z bzw. W2100z einsetzen möchten, können Sie dieses Betriebssystem auf der folgenden Website bestellen:

http://wwws.sun.com/software/linux/index.html

Nach der Markteinführung der Sun Java Workstation W1100z und W2100z wird die Betriebssystemunterstützung um zusätzliche Systeme erweitert. Informationen zu den derzeit unterstützten Betriebssystemen finden Sie unter den folgenden URL-Adressen:

http://www.sun.com/w1100z http://www.sun.com/w2100z

Hinweis - Die Diagnosepartition ist werksseitig auf der Sun Java Workstation W1100z und W2100z vorinstalliert. Sollte die Diagnosepartition aus irgendeinem Grund nicht mehr vorhanden sein, können Sie sie anhand der Anleitung im *Sun Java Workstation W1100z und Sun W2100z Benutzerhandbuch* auf der Zubehör-CD erneut einrichten.

## <span id="page-15-1"></span><span id="page-15-0"></span>Installieren der Grafiktreiber und Mounten der Diagnosepartition

Wenn Sie ein Red Hat Linux WS-Betriebssystem installiert haben, müssen Sie anschließend das auf der Sun Java Workstation W1100z und W2100z Zubehör-CD enthaltene Installationsskript ausführen, um die NVIDIA-Grafiktreiber zu einzurichten.

Mithilfe dieses Skripts muss gegebenenfalls auch eine neu eingerichtete Diagnosepartition gemountet werden. Informationen zum Erstellen einer Diagnosepartition finden Sie im *Sun Java Workstation W1100z und W2100z Benutzerhandbuch* (817-6585-*xx)*.

#### <span id="page-16-0"></span>Installieren der Grafiktreiber und Mounten der Diagnosepartition für das Red Hat Linux-Betriebssystem

So installieren Sie die Grafiktreiber und mounten die Diagnosepartition auf einer Red Hat Linux-Workstation:

- **1. Melden Sie sich als Superuser bei der Sun Java Workstation W1100z bzw. W2100z an.**
- **2. Legen Sie die Sun Java Workstation W1100z und W2100z Zubehör-CD in das CD/DVD-ROM-Laufwerk ein.**
- **3. Öffnen Sie ein Terminalfenster und geben Sie den folgenden Befehl ein:** # **mount -o ro /dev/cdrom /mnt/cdrom**

Dieser Befehl mountet die Zubehör-CD als /mnt/cdrom

<span id="page-16-3"></span>**4. Geben Sie den folgenden Befehl ein, um zum Verzeichnis**  /mnt/cdrom/drivers/linux **zu wechseln:**

# **cd /mnt/cdrom/drivers/linux**

<span id="page-16-4"></span>**5. Starten Sie das Installationsskript mit dem folgenden Befehl:**

#### # **./install.sh**

Dieses Skript wird nur ausgeführt, wenn der X-Server nicht aktiv ist.

- Sollte das Skript mit einer Fehlermeldung abgebrochen werden, fahren Sie mit [Schritt 6](#page-16-1) fort.
- Wenn das Skript ordnungsgemäß ausgeführt wird, fahren Sie mit [Schritt 7](#page-16-2) fort.
- <span id="page-16-1"></span>**6. Wenn das Skript mit einer Fehlermeldung abgebrochen wird, müssen Sie den X-Server wie folgt deaktivieren:**
	- **a. Geben Sie bei der Systemeingabeaufforderung den Befehl init 3 ein.**
	- **b. Melden Sie sich als Superuser an.**
	- **c. Wiederholen Sie [Schritt 4](#page-16-3) und [Schritt 5](#page-16-4).**
- <span id="page-16-2"></span>**7. Nehmen Sie nach Abschluss der Treiberinstallation die CD aus dem Laufwerk.**
- **8. Starten Sie die Workstation neu.**

#### <span id="page-17-0"></span>Mounten der Diagnosepartition für das Solaris-Betriebssystem

So mounten Sie die Diagnosepartition auf einer Solaris-Workstation:

- **1. Melden Sie sich als Superuser bei der Sun Java Workstation W1100z bzw. W2100z an.**
- **2. Legen Sie die Sun Java Workstation W1100z und W2100z Zubehör-CD in das CD/DVD-ROM-Laufwerk ein.**

Das Solaris-Betriebssystem mountet die CD automatisch.

**3. Geben Sie den folgenden Befehl ein, um zum Verzeichnis**  /cdrom/cdrom0/drivers/sx86 **zu wechseln:**

# **cd /cdrom/cdrom0/drivers/sx86**

- **4. Starten Sie das Installationsskript mit dem folgenden Befehl:**
	- # **./install.sh**
- **5. Starten Sie die Workstation neu.**